## VIDEOJOGOS Por DANIEL LIMA ., XADREZ E BOM PARA QUEM SABE.

#### Tílulos: Colossus Chess e Psi Chess Máquina: Speclrum

Há jogos que surgem nitidamente em má altura: é O caso de *Colossus Chess 4.0,* que teria sido muito melhor recebido se não se desse a coincidência de ser lançado quase ao mesmo tempo de Psi Chess, um dos melhores - ou mesmo o melhor - programas do género que temos visto, em-bora de manuseio mais ditrcil que o primeiro.

Qualquer dos programas tem uma série de comandos e aconselhamos os leitores a não os adquirirem sem as necessárias instruções, que ocupam várias páginas. No entanto, damos a seguir a indicação da generalidade dos comandos, para ajudar um pouco aqueles leitores que se vejam impossibilitados de conseguir a documentação.

Peritos de xadrez não somos e, por isso, difícil se tomará afirmar qual dos dois é tecnicamente melhor. Pelos poucos conhecimentos que temos deste jogo, dirfamos que ambos são bons para os apreciadores, muito embora. *Psi chess* seja visível- . mente mais agradável e muito mais elaborado, permitindo a escolha entre três tabuleiros: um bidimensional e dois em 3D, com as tradicionais peças Staunton ou as Lewis; além disso, *Psi Chess* permite «rodar» o tabuleiro, de forma a que, em qualquer momento, podemos observá-Io do ponto de vista do opositor ou de espectadores colocados à esquerda ou à direita. Em gráficos, portanto, e até em opções, este é muito superior a *Colossus,* mas este possui também caracterfsticas muito positivas, tais como o *screen* secundário, a que se tem acesso teclando «Space», que dá valiosas informações, incluíndo os movimentos que o computador «supõe» que vamos executar, e uma opção de jogar «às cegas» com as brancas, as pretas ou ambas.

Depois de executarmos um movimento, o computador indica que está a «pensar», e aqui temos um inofensivo truque, que nem sempre pode dar os melhores resultados. Se teclarmos «Delete» enquanto o computador «pensa», este interrompe e executa o melhor movimento que encontrou até aí. Se o computador «acha» que nos vai dar mate em X movimentos, indicará «Mate in ...•• , com o número de movimentos.

Quando se começa teclando «Shift+G» fará que o programa jogue com as brancas. Todos os outros comandos são dados *premindo* «Shift» e *outra t6(;la, simultaneamente,* pelo que a seguir indicaremos apenas as teclas: '

«A» - alterar posição; para alterar posições, e

#### Colossus

«B» -- voltar atrás; pode-se usar para recomeçar o jogo noutra estratégia em qualquer altura, por exemplo, se queremos «recuperar» uma peça que perdemos por erro e continuar a partir da posição anterior; teclando •• F», pelo contrário, fará avançar de novo o jogo.

- muda cores.

O *Screen* mostra um tabuleiro com as letras e algarismos habituais, o que facilita bastante a movimentação em notação algébrica. Note-se, todavia, que as peças podem ser deslocadas com *joys*tick ou teclas de cursor, movendo o cursor para a peça que desejamos mover, carregando «Fire» ou<br>«Enter», conforme o caso, e depois levando o curser para a nova posição e repetindo a manobra. Se nos enganarmos na peça, a tecla «Delete» anula. Se usarmos a notação algébrica, que é mais fácil, esta é teclada. Se o movimento é ilegal, aparece esta indicação no ecran, devendo recomeçar o movimento desde o princípio. Quando conseguimos promover um peão, o programa pergunta a que peça e devemos responder com a abreviatura inglesa das peças («N», cavalo, «B», bispo», «R»,<br>torre, «Q», rainha, e esta última promoção valerá também se teclarmos qualquer outra tecia). Para fazer roque, move-se o rei para o local devido. Para capturar um peão *en passant,* move-se normalmente o nosso peão.

«G» - obriga o programa a «deslocar-se» para o lado que irá jogar e pode ser usado para o obrigar a jogar contra si próprio, se for usado repetidamente, depois do comando «Supervisor» (ver adiante).

«I» - jogar invisível; quando o programa pergunta, teclar «1» para brancas, «2» para pretas, «3» para ambas ou «0» para voltar atrás.

«L» mostra os movimentos legais de uma peça sobre a qual se colocou o cursor.

«N» — novo jogo.

«O» - muda a orientação do tabuleiro, permitindo jogar com as pretas.

«P» — faz o computador jogar contra sí próprio; para sair, teclar •• Delete» quando ele está a «pensar».

«Q» - qualificar parâmetros, mas não usar a menos que se tenham as instruções;

«R» - faz o programa executar toda a partida em *replay,* interrompe-se com «Delete»,

«S» - supervisor; interrompe os movimentos do programa e permite-nos eecutar jogadas dos dois lados.

«T» - selecciona os níveis de jogo.

«U» - pede ao programa que executa o segundo melhor movimento depois daquele que escolher, e assim sucessivamente.

«V» desliga/liga o som

«3», para entrar, respectivamente, nos modos G, P eS.

neste modo há outra série de comandos para al-

O MODO G é de jogar e teclando «J+1» usa-se<br>o cursor, em que «1»/«2» é esquerda/direita e «3»/ •• 4» é baixo/cima. Teclando •• K» sai-se do modocursor e usam-se as notações algébricas, indicando as coordenadas das peças e dd movimento, como E2-E4.

terar o tabuleiro: «G» dá o regresso à posição inicial, se cometemos um erro; •• M» dá o número do novo movimento; •• S» indica o lado a mover-se, brancas ou pretas; «W» limpa todas as peças do tabuleiro; para modificar.a posição de uma peça, coloca-se o cursor no quadrado e tecla-se a inicial da peça que queremos meter aí; «E» sai destaposição, a menos que se tenha executado algum posicionamento ilegal, deve ser corrigido.

> No MODO P podem posicionar-se peças, indicando com «W» ou «B» se são brancas ou pretas depois, quais as peças («R», torre, «N», cavalo, «B», bispo, «Q», rainha, «P», peão, «K», rei), e<br>finalmente as suas coordenadas (Ex: WQ-E2/BR-Ha). Para limpar uma casa do tabuleiro introduzir a respectiva coordenada, por exemi-

modo, tecla-se «M» juntamente com «1», «2» ou A4.

#### **TITULO: The Happiest Days of Your** Lile MÁQUINA: Speclrum

«D» - SAVE/LOAD; teclar «S» ou «L», quando o programa pergunta o que se pretende.

•• E» - fazer *reset* dos relógios.

•• J» - *joystick;* liga/desliga.

GÉNERO: Acção/aventura GRÁFICOS (1-10): 8 DIFICULDADE (1-10) : 9 CONSELHO: Evitar ou comprar com reservas

Qualquer dos jogos é recomendável, embora<br>as nossas preferências vão para o último, mas, de qualquer forma, caberá aos bons jogadores de xadrez decidir.

Os jogos mais vendidos esta semana, em Lisboa, para o microcomputador ZX Spectrum, foram os seguintes:

1.° - Paper Boy  $2.° - Ace$ 3. $-$  Psy Chess 4.<sup>°</sup> - Dan Dare 5.° - TP Racer 6.° — Kung-Fu Master 7.° - Jack The Nipper 8.<sup>°</sup> - Teatro Europa 9. $\degree$  - Ghosts'n Goblins 10.° - Stainless Steel

#### Psl Chess

Como dissemos, e *screen* mostra o tabuleiro que escolhemos, indicando, na parte inferior, os tempos e os movimentos executados. A tecla mais importante é o «I», que nos permite mudar de modo (<<Change») e a primeira coisa a fazer é inicializar apenas reis e torres ou só reis).

Vejamos agora OS modelos, começando pelo MODO P (sem «chanqe»): as teclas «B», «C» e «X»,juntamente com «0» a «7» permitem mudar, respectivamente, as cores do BORDER, PAPER e INK. A tecla «O», juntamente com «1», «2», «3» ou «4», Faz mudar a perspectiva do tabuleiro. A tecla «S», juntamente com «1»l, «2», «3» ou «4», permite, respectivamente, listara as jogadas até ao momento, usar o tabuleiro bidimensional, usar o tabuleiro 3D com pecas Staunton, usar o tabuleiro 3D com peças Lewis note-se que se se pode fazer esta mudança em qualquer altura do jogo). A tecla «Q», também juntamente com «1» a «4», dápara ver jogadas de 1 A 15, de 16 a 30, 31 a 45 ou de 45 a 60, mas, para isso, é necessário estar na posição •• 8+1 »,

Estando neste modo, e para mudar para outro

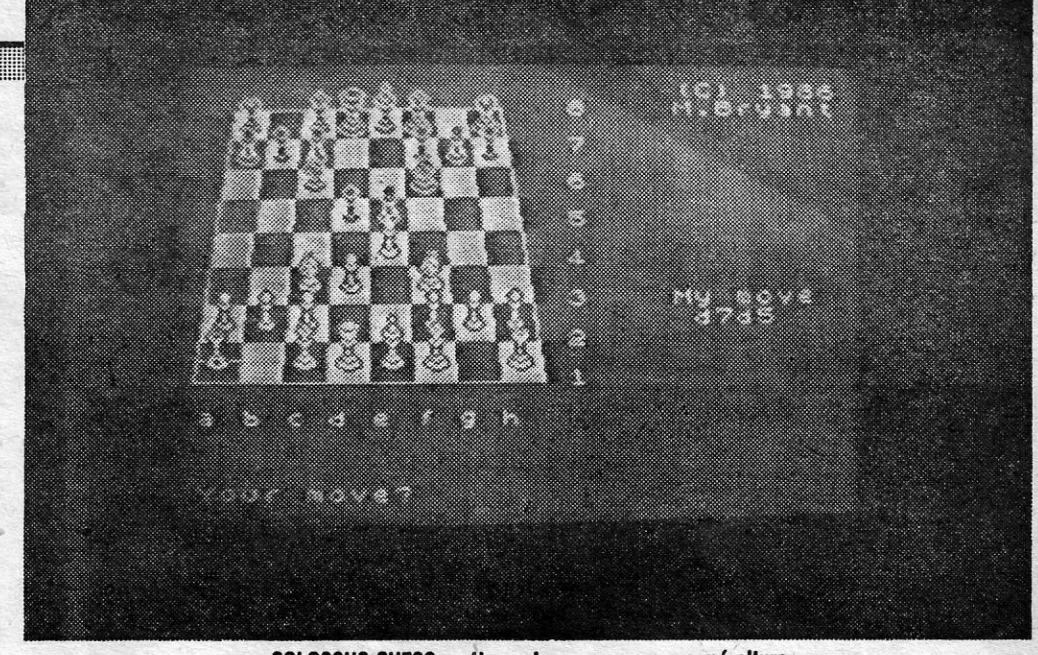

/

COLOSSUS CHESS - Um xadrez que surge em má altura

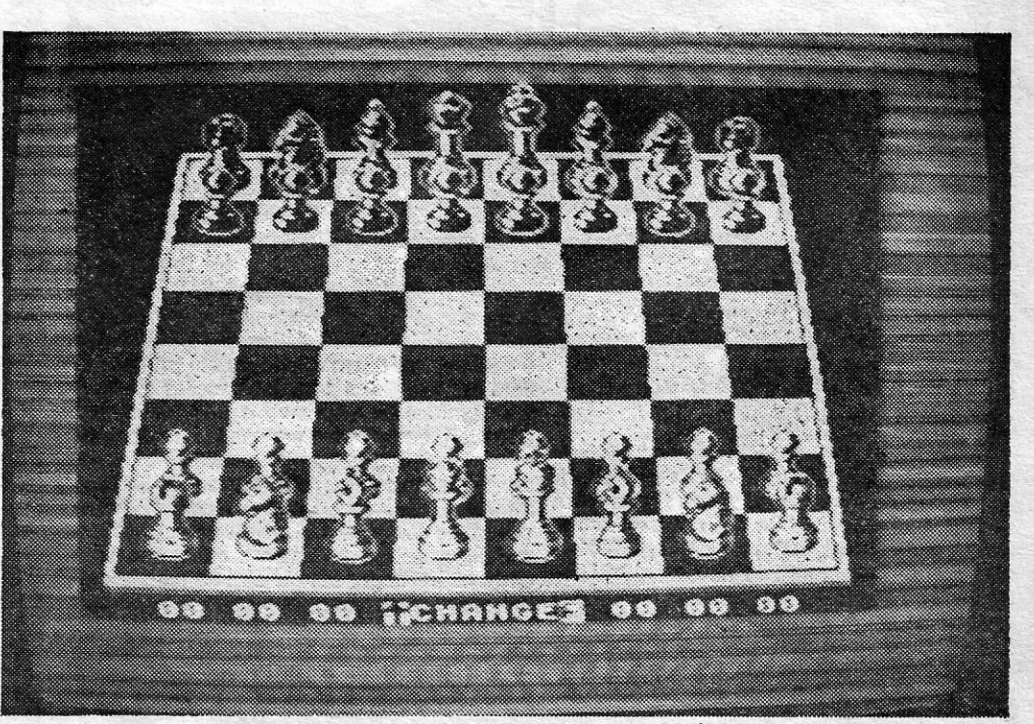

PSI CHESS - Um dos melhores programas do género

O MODO G permite fazer SAVE e Load (com •• 8 •• mais «8" ou «9», respectivamente, e ainda: •• T + 1» e «T -» indicam o *user programpara* os jogadores 1 ou 2; «T+3 indica o jogador ue começa e «T+4» fazreset dos relógios; «A» «C», juntamente com números de 1 a 7 e 1 a 6, respectivamente, indicam niveis do jogo, e outros níveis *(blitz, balance, beginner)* são designados por «B» mais «1», «2» ou «3»; as teclas «Z» e «X» permitem, respectivamente, recuar ou avançar uma jogada; a tecla «R», premida com «1» à «5», faz diminuir as horas das pretas, e com «6» ou «O" aumenta, ao passo que a tecla «W», com os mesmos números, faz a mesmo para as brancas. *Para sair deste modo,* tecla-se «M» e «2».

### DIAS FELIZES EM PROGRAMA INFELIZ

Ser original em jogos de computador não é muito fácil, mas há sempre quem tente, e muitas vezes com bons resultados. Noutros casos, a sensação do «já visto» é imediata e, apesar de um programa bem elaborado, a rejeição é quase automática. É o que se passa com The Happlest Days of Your Life, da Firebird, uma editora que nos habituou a melhores entretenimentos e que chega aqui tarde de mais e nem por isso da melhor maneira.

A história passa-se num colégio, onde roubaram a carteira ao director, e o personagem que

the contract of the contract of the contract of the contract of the contract of the contract of

controlamos está sob suspeita. Não foi ele, claro, e tem que provar a sua inocência, encontrando a carteira e usando ainda umas fotografias para reforçar a sua posição.

Todo o esquema de jogo lembra a saga Wal· IV, particularmente o último, com o-aluno suspeito a percorrer salas, recolher objectos (só pode transportar dois de cada vez), trocá-íos por outros ou levá-Ios para outro local, tudo isto até, esperemos, alcançar os seus objectivos. A escola é esquisita e tem algumas salas que não esperaríamos encontrar, sendo povoada de «monstros» que fazem os possíveis por impedir o aluno de alcançar os objectos de que necessita. O aluno «apanha» os objectos passando sobre eles e, se não quisermos que o faça, teremos que fazê-Io saltar. Convém, por outro lado, fazê-lo comer. Tudo neste jogo se assemelha aos Wallies, inclusive os gráficos, com desvantagem para Happlest Davs.

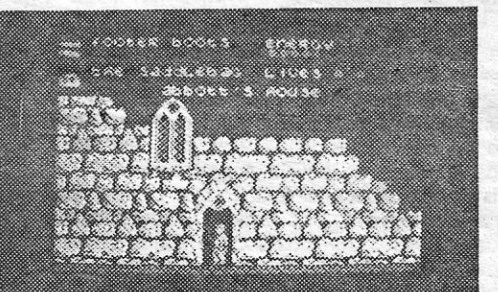

 $\sim$  A CAPITAL»/GUIA TV - XV

Género: Simulador Gráficos *(1-10):(Ps/);* 5 (Colossus) Dificuldade: Variável Conselho: Comprar ambos

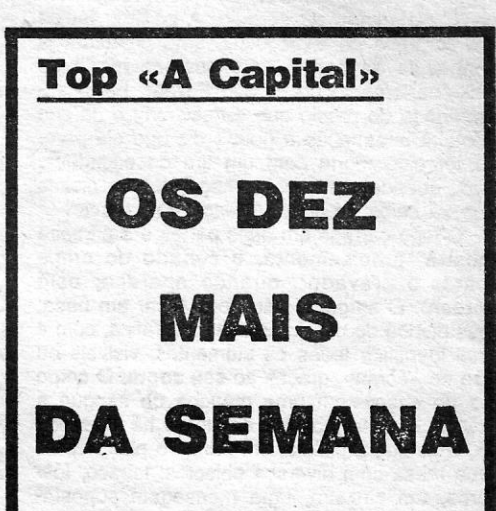

Esta lista é elaborada com a colaboração dos estabelecimentos José Meio e Silva, Informundo, Triudus, JMC (Centro Comercial da Portela) e Chai Chai (Centro Comercial São João de Deus).

**VIDEOJOGOS** 

#### Por DANIEL LIMA

 $\bullet$ 

 $A^{\mathfrak{g}}$ **T** partes: pela parte de informações, de arranjar um substituto. Fora da esquadra como para outras que se seguirão, temos vá para West, N, e para o ferreiro («Irondo, 15 anos, de Oliveira de Azeméis, em «Washers» (rodelas de metal). Deixe esta<br>que um dos jogos focados é *Heavy on the* na sala de entrevistas e apanhe os «disks». *Magick;* quanto aos mapas, publicamos os d) Ainda em Dover e fora da esquafra<br>enviados por Jorge Miguel Amaral Pinto, de da polícia podem ir para Fast e South, que enviados por *Jorge Mlguel Amaral Pinto,* d~ da polícia, podem ir para East e South, que Lisboa, que desta vez mandou os dos ni-<br>veis 2, 3 e 4 (o mapa do nível 1, também drivers), mas não sei para que serve de sua autoria, foi dado na nossa ediçâo de

este jogo, que são as seguintes: para invo- dizer que os «disks» são gatilhos para uma<br>car deuses, usem estes nomes, um de cada bomba atómica e com isto dá alguma escricar deuses, usem estes nomes, um de cada bomba atômica e com isto da alguma escri-<br>vez, claro: Astarot, que tem o poder de tele- ta ilegível e uma nota, ilustrando isto, você vez, claro: *Astarot*, que tem o poder de tele- ta ilegivel e uma nota, ilustrando interventa por local que se indique: Ma- terá de deixar os «disks» lá. transporte para o local que se indique; Ma*got*, que sabe a localização de cada objecto  $\eta$  Vá a Heathrow, onde um guarda da que nomearem; Belezbar, que sabe a ver- segurança o alertará para alguns dos memrem; Asmodee, com o qual é preciso ter cuidado. Usar *blast* para *ghots, goblins*, wraits, trolls e wyverns. Falar com Apex, guards, phoenix, Rabak e doors.

Nunca esquecer de apanhar o pão *(Ioaf)*<br>depois do *Grimoire* (seguir deste para E,E *9)* Aqueles que tentaram obter informamenos uma das características; depois de vez r<br>carregarem no 5 e abortarem, teclem 6 e flores. comecem a fazer o que se deve no início que se .<br>do jogo *(Grimoire, pão)*; depois de energia *h)* Alguém que se tenha aventurado a ir do jogo (Grimoire, pão); depois de energia h) Alguém que se tenha aventurado a ir<br>e perícia a chegarem a 99, teclem 6, o que a «Barbican» terá descoberto que é um la-<br>fará os valores mudarem. birinto de ruas; não vos posso

- 
- 
- 
- 
- 
- 
- 
- 
- 
- maior dificuldade que enfrentamos. tanto, não trabalha isolado e, para saber o que se for preciso) que entre entre entre entre entre entre entre entre entre entre entre entre entre entre entre entre entre entre entre entre
	-
	-
	-
	-
	-
	-
	-
	-
	-
	-
	-
	-
	-
	-
	-
	-
	-
	-
	-
	-
	- -

BRIMOS hoje com *dicas várias e divi- c*) Depois de ver os «Metal Disks» e ten-<br>
dindo uma das contribuições em duas tá-los tirar da esquadra da polícia, vocé terá dindo uma das contribuições em duas tá-los tirar da esquadra da polícia, vocé terá<br>partes: pela parte de informações, de arranjar um substituto. Fora da esquadra como para outras que se seguirão, temos vá para West, N, e para o ferreiro («Iron-<br>uma longa carta de Pedro Manuel Figueire- mongers»). Aqui você poderá comprar, uma longa carta de *Pedro Manuel Figueire-* monqers»). Aqui você poderá comprar, do, 15 anos, de Oliveira de Azeméis, em «Washers» (rodelas de metal). Deixe esta

driver»), mas não sei para que serve.

e) Regresse a Londres e vá ver Dafydd<br>Wynne-Evan na Universidade. Ele vai-lhe *Jorge* mandou também umas dicas para Mynne-Evan na Universidade. Ele vai-lhe<br>a jogo que são as sequintes: para invo- dizer que os «disks» são gatilhos para uma

que nomearem; *Belezbar,* que sabe a ver- segurança o alertará para alguns dos memdadeira natureza dos objectos que nomea- bros da Imprensa da Europa Oriental. Tire uma fotografia com a máquina que comprou<br>e descobrirá que existe um suspeito entre eles. Por isso, você terá de descobrir se há<br>um espião entre eles.

S,E), para terem energia. Se quiserem ter ções de Blodwyn terão descoberto-que é tudo a 99, inclusive a sorte, consigam pelo preciso ir primeiro a «C» (pessoa). Desta<br>menos uma das características; depois de vez não é excepção. «C», por sua vez,<br>aconselhar-vos-á a ir a «Barbican» comprar

ao alcance de qualquer leitor, mas mais difícil mination (observador), que nos permite exami- 1 - Apanhe o Grimoire encontrar diferentes pessoas. Um dos priserá levá-Ia a bom termo, porque nem todos nar várias' coisas, desde exames grafológicos a 2 - E,N,N,E,E,E meiros será um guarda que Ihes dirá para têm alma de Poirot, Malgret ou Sherlock Hol- autópsias, e assim ficamos a saber que Vera 3 - «Door, Sllence» *I* seguir um guia; também vão encontrar um mes ou, se quisermos, do novo sargento-de- Cruz foi morta por um projéctil de grande calí- 4 - N (Agora deverá ser Zelator) vadio («tramp») que, na realidade é um es-

a versão vendida entre nós é a inglesa, feita nome da pessoa e o local onde pode ser en alimidade de conservações de calamos (a versão vendida entre nós é a inglesa, feita nome da pessoa e o local onde pode ser en alimidad para Spectrum, já que a original se destinava contrada, e escolhendo «C» podemos com-<br>para Spectrum, já que a original se destinava contrada, e escolhendo «C» podemos com- 8 - Pick up Nougat colecção você vai encontrar o ú ao Amstrad, e de computadores se trata tam-<br>bém nesta investigação, sendo escapar deste labirinto — um guia — que<br>microsofticulado que offentames a talvez, a como um alibi, por exemplo. Um polícia, no en-<br>microsofticulado

o que é preciso é uma boa dose de observa- com diversos serviços, mas nem sempre isto é 14 - Pick up Clasp (isto permitirá caminhar *I)* Quando tiver regressado para ver o Essencialmente, trata-se de investigar um nha apenas fixou a última parte da matrícula. 17 — W,W,W,N,N,E,N,NE,SE,N,S,W,SW,SE então pedir-lhe-á que tome conta dele. crime distarçado de suicidio. A partida, temos Como conseguir a matrícula completa? Talvez 18 - Examine table **18 -** *I***)** Regresse a Heathrow. Desta vez use s, quando o sargento chega, e uma pistola esquadra, e com «Information on...» poderá dar and any compositore care exemples in the sequidore in the sequidore of the set of the set of the set of the set of the set of the set O jogo carrega em duas partes e a primeira por exemplo, de Saint-Étienne ou outra locali-<br>
mostra, precisamente, o cenário do crime dade possibilita informações, o mesmo suce-<br>
(parar o gravador, quando aparecer este dendo qual identifica todos os elementos, visíveis ou PREF e o nome da localidade, seguido da área 29. Examine Table, Drop Key quer ir e ele primeiro dirá o que há lá. não no «écran», graças ao seu zoom. O corpo do mapa indicará o possuidor de um veículo 30 — N,W, Examine Table, Drop Bag , É aqui que eu acabo. Há uma coordemente assinada pela defunta. Se procurarmos quido de MARSEILLE, por exemplo) ou pri-<br>bem, encontramos uma cápsula de bala, e sões, pelo código PRIS, seguido do nome da 316 — Pick un Kev bem, encontramos uma cápsula de bala, e sões, pelo código PRIS, seguido do nome da<br>
mais ainda, mas isso caberá a todos vós, as-<br>
pirantes a detectives. Um conselho: esquadri-<br>
que, ao teclar «M», aparece no **screen secun**grafias...). **Example 2** após um ou dois segundos, no visor desse 41 - Drop Nugget, Drop Garlic uma «Wingmaster» abre-portas. dra, a primeira coisa a fazer é, precisamente, parte de The Fourth Protocol, com gráficos esta na sensa em conceder s norte.<br>
escrever um relatório, indicando tudo o que simples mas concebidos com muito cuidado. **Norte, pr** escrever um relatório, indicando tudo o que simples, mas concebidos com muito cuidado **Quarto Protocolo** 6) (Valentine) Shoot Door.<br>descobriram Isto faz-se, no entanto, depois de <sub>no pormenor</sub> designadamente nos «retratos» descobriram. Isto faz-se, no entanto, depois de no pormenor, designadamente nos «retratos» Também de Pedro, estas dicas para 7) (Grant) Bomb South, South, Bomb South, South, Bomb South, South, Bomb South, South, Bomb South carregar a segunda parte, teclando «Enter» de dos ficheiros de polícia e no **screen inicial.** The Fourth Protocol (II parte):<br>novo e pondo o gravador em funcionamento Tem anenas uma desvantagem, e grande, que **The Fourth P** voir e pondo o gravador em funcionamento Tem apenas uma desvantagem, e grande, que **antifica e ponto Street West, entre no 8**<br>(no «écran» diz para meter o lado 2 da cas- é a impossibilidade de fazer LOAD para conti-(no «écran» diz para meter o lado 2 da cas- é a impossibilidade de fazer LOAD para conti-<br>
(no «écran» diz para meter o lado 2 da cas- é a impossibilidade de fazer LOAD para conti-<br>
sete, mas, mas managuina fotográfica no temos à nossa frente um terminal de computa- ao mundo, se tomarmos nota de tudo, mas *b)* Não leve muito peso (muita carga) . 11) (Humbar) South, West, West, North, dor, onde começamos por escrever o relatório, seria mais «simpático».<br>
Mão leve muito peso (muita carga) 11) (Humbar) South, West, North,<br>
mencionando o que encontramos per escrever o relatório, seria mais «simpático».<br>
Th

XVI — GUIA TV/«A CAPITAL» **A CAPITAL**» **A CAPITAL** 

## **Pokes & Dicas**

Jaz no chão, com uma mancha de sangue a '(por exemplo, PREF Saint-Étienne e, depois, 31 \_ N,SW,SE,SW,E nada interessante em Cl, onde existe uma sujar a alcatifa, do lado esquerdo há uma bol- IDENTIFICATION (n.º de matrícula, AA 42, 32 — Examine Chest, Pick up Slat fábrica com algo relacionado com pesquisa sujar a aicatira, do iado esquerdo na uma bol-<br>
sa, à direita, a pistola, em primeiro plano vê-se sendo este último o número de Saint-Étienne).<br>
uma mesa com diversos objectos: tabaco, fós- Mas poderemos também querer cont ooderemos também querer contactar ou- 34 — Drop Slat próximo passo? O computador diz para ir<br>squadras de polícia pelo código CIAT (se- 35 — SW,N,N,N,E,E,NE,S,E,N,N,W,SW,W para a parte 3, mas ainda faltam foros, um cinzeiro, uma mensagem suposta- tras esquadras de polícia pelo código CIAT (se-<br>mente assinada pela defunta. Se procurarmos quido de MARSELILE, por exemplo) ou pri-<br>hem encontramos uma cánsula de bala. e guido de bem, encontramos uma capsula de bala, e sões, pelo código PRIS, seguido do nome da<br>mais ainda, mas isso caberá a todos vós, as-<br>pirantes a detectives. Um conselho: esquadri- que, ao teclar «M», aparece no **screen** secun-<br>S nhem tudo com o cursor (usar as teclas de cur- dário do computador de jogo, ao alto, DEST,<br>sor e «Space» para disparar a máquina, sem seguido de traço: é aí que teclamos o código 39 — SWNWN W. Right, Pick un Bag «Browning» sor e «Space» para disparar a máquina, sem seguido de traço: é aí que teclamos o código 39 \_ SW,NW,N,W, Right, Pick up Bag «Browning» e granadas para todos os hoesquecer que o diário necessita de duas foto- de destino, carregando depois em «Enter»;<br>esquecer que o diário excepto Valentine. Para ele escolher duz-nos à seguinte (com possibilidade de voltar dar início à mensagem.<br>duz-nos à seguinte (com possibilidade de voltar dar início à mensagem.<br>43 — W.W. Left. Drop Key quarto F quarto F atrás), mas é bom que não se tenham esque- Como investigação policial e jogo para «pu- 44 — N,SW,W 40 — N,SW,W 4) (Bilbow) Bomb North=(Pull Pin, atras), mas e bom que nao se tennam esque-<br>cido de tomar devida nota de tudo quanto xar pela cabeça», **Vera Cruz** é excelente, a fa- 44 — N,SW,W<br>viram, tanto mais que, ao chegarem à esqua- zer lembrar um pouco o esquema da viram, tanto mais que, ao chegarem a esqua- zer lembrar um pouco o esquema da primeira está na saída em *Collodon's Pile*) 5) Movimentem todos os homens para

so dispor vários comandos, incluindo «P», que

- 
- 
- -
	-
	-
	-
	-
	-
	-

sete, mas, na que adquirimos, vem a seguir, nuar em «sessão» posterior, e a Infogrames<br>que é mais prático).<br>
deveria ter previsto esta opção num jogo desta em previsto e E50. Tenha a certeza de ter o die mais prático).<br>Uma vez na esquadra, muda o **screen** e natureza. Claro que não verm daí grande mais da tesouraria antes da compra<br>nos à nossa frente um terminal de computa- a mundo ao tempora poto de fudo mais que estraga <u>the squadra, muda o screen e</u> natureza. Claro que não vem daí grande mal estragará tudo. North, North, North, Bomb East.<br>Del estragará tudo. North, North, Bomb East.

um espaço entre cada objecto ou facto. Segui-<br>damente, podemos iniciar a investigação e, **GRÁFRICOS (1-10) : 7** o «Aqualung», pois, se o tentar usar, ficará damente, podemos iniciar a investigação e,<br>aqui, as coisas começam a complicar-se! Con-<br>**Quando aparecem**<br>**Quando aparecem**<br>**DESCRIPTIONS (1-10): 7** aparecemente escritório. Um carro da polícia vai encontrardamente, podemos iniciar a investigação e,<br>
aqui, as coisas começam a complicar-se! Conception of the Capital Conception of the Capital Conception of the Capital Conception of the Capital Conception of the Capital Concepti

auxiliar (?) na investigação (e se metemos terá igualmente de saber a quem se dirigir e o 12- NW,NE,N,N,NW,SW,S,W,W 5) Quando tiver comprado as flores e atrás o ponto de interrogação boa razão temos, que perguntar. Claro, não é? 13 - 8last, 8last, 81ast (ou as vezes que escapado do labirinto você deve voltar a ver

ção e intuição, além da capacidade de avaliar fácil. Por exemplo, pedindo informações sobre através do fogo) «C" ele guiá-Io-á até Blodwyn. Blodwyn por pormenores **para alem** do que aparentam: o a pistola, saber-se-á que foi roubada em Cler- 15 - E,S,S,E,E,E sua vez dirá que entre as pessoas fotogracomissário Malgret faria aqui falta... mont e que foi visto um BMW, mas a testemu- 16 - Pick up Scrol! fadas há um espião de nome Winkler. «C »

um corpo, o de Vera Cruz, uma prostituta já outra testemunha o saiba... E esquadras de seguadras 19 — Pick up Nugget, Droop Nougat (com o «Bug». Você irá desajeitadamente embaum corpo, o de vera Cruz, uma prostituta ja outra testemunha o saiba... E esquadras de conhecida da polícia, que aparece morta no polícia noutras cidades próximas, como St. Gal-<br>seu apartamento do edifício Forest. Foi o en seu apartamento do edificio Forest: Foi o en-<br>carregado do prédio que a descobriu e na sua mas, para isso, é preciso saber como contactá-<br>20 NW.NE.W.N.S.W.S.W.F.S.S.N.W 1978-lo sequir o espiño usando o receptor carregado do prédio que a descobriu e na sua mas, para isso, é preciso saber como contactá- 20 — NW,NE,W,N,SW,SW,E,S,S,NW fazê-Io seguir o espião, usando o receptor. primeira informação à polícia diz que ela pare- Ias. E, para ajudar quem não disponha de ins- 21 - «Door, Wolf» Quando isto acabar, você estará em «Fasce ter sido morta com um tiro de caçadeira, truções, diremos que GIE, seguido do nome da **22 - N,NW,W,W,S,E,E** Cuando isto acabar, você estará em «Fas-<br>mas, quando o sargento chega, é uma pistola esquadra, e com «Informati mas, quando o sargento chega, é uma pistola esquadra, e com «lnformation on...» poderá dar 23 — Pick up Garlic, Pick up Bag Mas, desta vez você terá uma percentagem<br>que vê caída no chão, ao lado do cadáver. resultados. Tam

dade possibilita informações, o mesmo suce- 25 - Pick up Loaf, W você irá dar ao lado Este do condado («Es-<br>dendo com o serviço de coordenação de infor- 26 - «Door, Lunacy» tate») onde há um quarda. Ele irá perquntar (parar o gravador, quando aparecer este dendo com o serviço de coordenação de infor- 26 - «Door, Lunacy» tate-) onde há um quarda. Ele irá perguntar screen). O sargento não pode tocar em nada, mações, acessível com o código CRRJ e o 27 — N, Drop Clasp, Pick up Key para onde quer ir. Você agora terá de escomas dispõe de uma máquina fotográfica, com a nome da cidade (Lyon), enquanto o código **28** — SW,W,AW,S,S,NW Iher as coordenadas da área para onde

## **«VERA CRUZ» Crime num mundo sórdido**

 $\sqrt{2}$ 

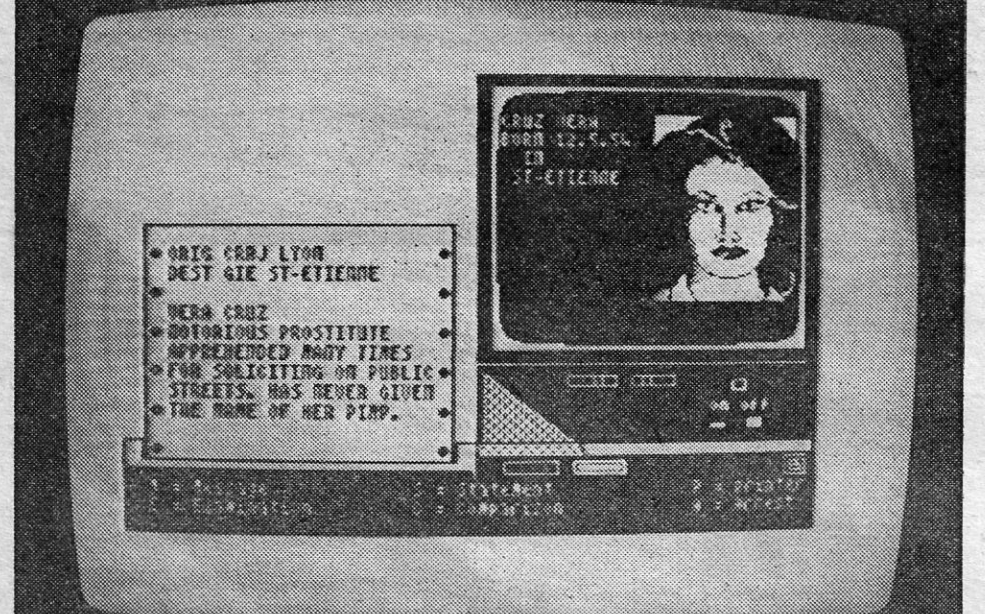

Imaginar as dificuldades de uma investiga-<br>Gão policial, depois de jogar **Vera Cruz**, estará demos talvez começar pelo comando «E» Exa-<br>co alcança de qualquer leitor mas mais difícil demos talvez começar pelo comando «E» E ção policial, depois de jogar **vera Cruz**, estará demos talvez começar pelo comando «E» **Exa-** seguir estes passos:<br>ao alcance de qualquer leitor, mas mais difícil mination (observador), que nos permite exami-<br>será levá-la mes ou, se quisermos, do novo sargento-de-<br>tective, que acaba de ser nomeado para o de-<br>partamento criminal de Saint-Étienne, no Loire, Se quisermos ouvir o depoimento de alguém,<br>partamento criminal de Saint-Étienne, no Lo partamento criminal de Saint-Étienne, no Loire, Se quisermos ouvir o depoimento de alguém, se compressante de Saint de sentido en la sentido en la sentido en la sentido en la sentido en la sentido en la sentido en la senti

atrás o ponto de interrogação boa razão temos, que perguntar. Claro, não é?<br>como os leitores descobrirão!). Essencialmente, A rede Diamond permite-nos comunicar o que é preciso é uma boa dose de observa-<br>o que é preciso é

**TÍTULO: L'Affaire Vera Cruz** é óptimo para quem dispõe de um printer (dá fará os valores mudarem.<br> **TÍTULO: L'Affaire Vera Cruz (a** para imprimir todas as nossas acções e tudo o mentos exactos neste labirinto, porque:<br> **MÁQUINA:** Spectrum que aparece no «écran»), e «A», de Arrest Mais Magick<br>Imaginar as dificuldades de uma investiga-<br>Imaginar as dificuldades de uma investiga-<br>Imaginar as dificuldades de uma investiga-<br>Imaginar as dificul bem nesta investigação, sendo essa, talvez, a como um alibi, por exemplo. Um polícia, no en-<br>maior dificuldade que enfrentamos.<br>tanto, não trabalha isolado e, para saber o que Note-se, todavia, que a rede policial fran-<br>
Note-se, todavia, que a rede policial fran-<br>
cesa de computadores **Diamond**, é apenas um versos sítios, teclando «M», mas, para isso,<br>
auxiliar (?) na investigação (e se metermo cesa de computadores Diamond, é apenas um versos sítios, teclando «M», mas, para isso, sion tro, o quía será dado a um unista perdido.

 $\overline{\phantom{a}}$ 

 $\label{eq:2.1} \frac{\partial \psi_{\alpha}}{\partial \beta} = \frac{\partial \psi_{\alpha}}{\partial \beta} = \frac{1}{2} \frac{\partial \psi_{\alpha}}{\partial \beta} = 0.$ 

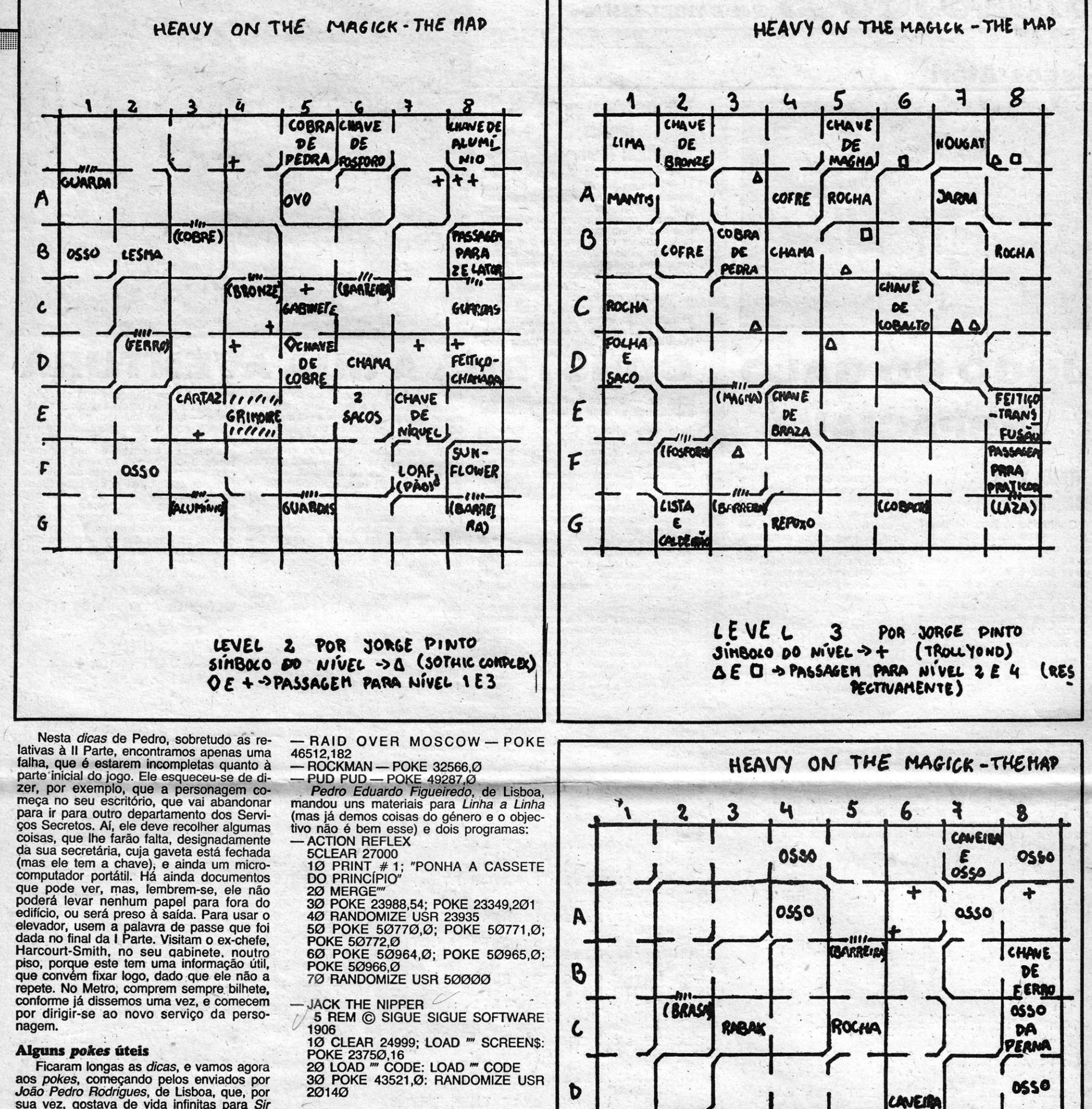

sua vez, gpstava de vida infinitas para *Sir Lance/ot, Tanta/us, Pac-Man,* além dos códigos de *Tau Ceti* e como passar de nível em *Ridd/er's Den,* bem como indicações' Finalmente, e, quanto a *pokes,* os de *Jorge Miguel Amaral Pinto ' <i>Corge Miguel Amaral Pinto* 

para *Frankie Goes to Hol/ywood.* Quanto a pokes, mandou: *pokes*, mandou:

- 
- PORS, mandou:<br>
 BENNY HILL.— POKE 34957,42<br>
 RASPUTIN.— POKE 41328,0 a 41330,0, '.. ,"
- $-CYLU POKE$  37915, $Ø$
- $-$  MAGIC CARPET $-$  POKE 2953Ø,Ø *Ruí Migue/ F. Romão,* do Barreiro, enviou os seguintes: \_.
- $-$  ATTACK OF THE KILLER  $TOMATOES - POKE 25823,  $\emptyset$$
- $-$  SPINDIZZY  $-$  POKE 51143,99
- $-EQUINOX POKE$  41913,68 POKE 41914,0 \_
- $-$  SPIKY HAROLD  $-$  POKE 34813,0
- $-$  PHANTOMAS 1 $-$  POKES 46720,58; 46723,58; 44819,0; 45996,0
- $-$  PHANTOMAS II  $-$  POKES 26606,0; 28452,0; 29756,0; 31004,1

Rui, que quer trocas de correspondência e mora na Rua Cidade da Praia, 11, 1.º-Dt.º, 2830 Barreiro, quer ainda ajudas para *Sir Fred* e *Robin ot the Wood.* (o mapa) e *pokes* para *Spy Hunter, Movie, V é West*<br>*Bank.* 

Também aflito com *Robin* anda *Luís Miguel Marques Pardelinha*, de Lisboa, que<br>mandou alguns *pokes*, de que publicamos<br>estes:

 $-$  RUPERT  $-$  POKE 46374,Ø

 $-$  DEATH CHASE  $-$  POKE 37919,0 — LASER SNAKE — POKE 49447,0<br>— TIR NA NOG — POKE 34202,200<br>— PAHRENHEIT 3000 — POKE 29818,0  $-$  PROJECT FUTURE  $-$  POKE 27662,0 - ZORRO - POKE 53729.0

Para terminar, algumas respostas a leitores. João Filipe e Ana Filipe Ferreira de *'Freitas,* e Nuno Mlguel de Oliveira Santos, além de quererem ajudas para Costa Ca-<br>pers, *V, Batman, Fórmula 1, Killer Toma-*<br>*toes e Zorro* (já demos vários destes, é questão de consultarem números atrasados), gostariam de saber como copiar jogos. Bem, o melhor é arranjarem um copiador como o *Omnicopy,* que é a maneira mais eficaz. Além disso, há jogos (poucos) que se podem copiar de gravador para gravador.

Para *Sérgio Pau/o,* de Vila Franca de Xira, claro que podes mandar programas escritos à mão, desde que sejam legíveis. Quanto ao ZX-81, o melhor é consultares casas de microcomputadores um dia que venhas a Lisboa. Ele pede ainda - e esperemos que outro leitor a mande - uma rotina para usar 64 colunas no «écran».

E é tudo por hoje. continuaremos para a semana com mais *pokes*.

\* NOTA: A tabuinha (SLAT) mata os *CYCLOPS*.

Finalmente, *João Pau/o Barroso,* do Sei-xal, quer saber como «abrir» jogos, que não admitim MERGE "". Bem, isso só com co-

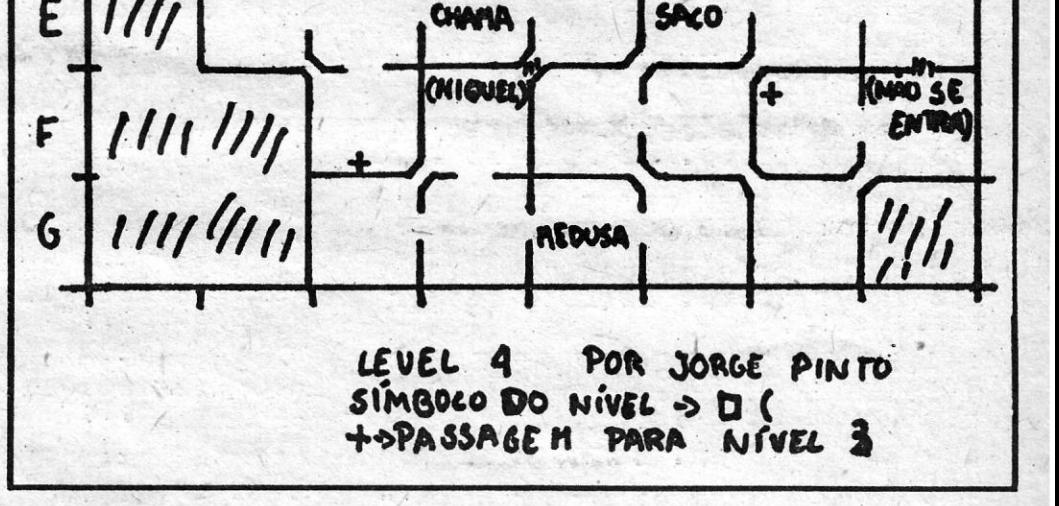

**CHAIR CHIA TV / «A CAPITAL» — XVII** 

, .

nnecímentos de códígo-máquína ou usando .rotinas próprias, como as que publicamos periodicamente, mas estas também não entram em todas as versões.

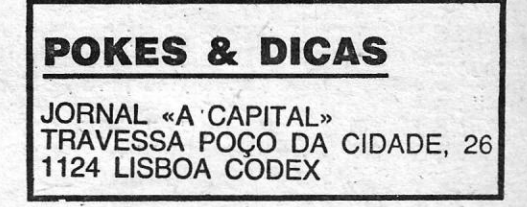

# VIDEOJOGOS POP DANIEL LIMA

#### **Jogos Atari**

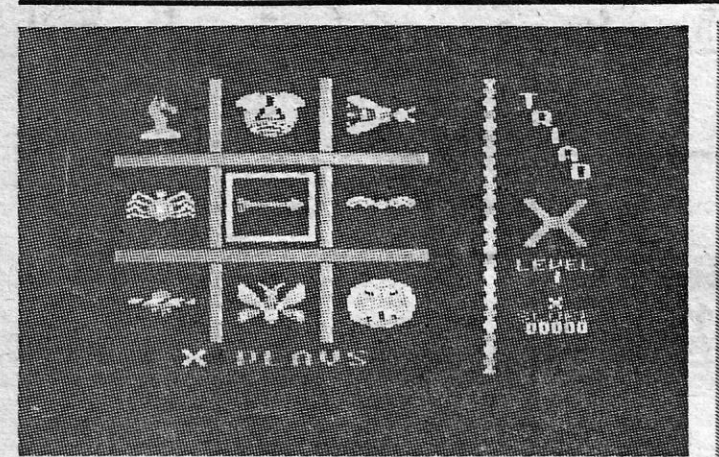

## **-,OGO DO GALO ESPACIAL**

Trata-se, digamos, de um jego do galo espacial, em que as posições da grelha são definidas

# **ITÍTULO: Adventure<br>
Creator<br>
MÁQUINA: Atari<br>
A vontade que dá, em muitos jogos, é<br>
arranjar uma disposição diferente nos**

Conhecem o jogo do galo? Julgam-se peritos na arte de derrotar o parceiro com as bolinhas e- as cruzes colocadas como deve ser? É altura de experimentarem a vossa táctíca contra o computador, mas em circunstânclas mais imaginosas do .que o simples posicionamento dos símbolos, fazendo correr «Triad» no vosso Atari,

por batalhas entre a nave que comandamos e os «inimigos». sendo necessário derrotá-los para neutralizar o seu «avanço» nas filas ou diagonais da grelha: A concepção de'« Triad» é, de facto, original e bem executada, embora o jogo' devesse ser mais rápido, na nossa opinião.' De qualquer forma, para quem queira divertir-se com dois jogos num só, vale a pena experimentar. *(Jogo cedido pela Triudus.)* 

GÉNERO: Acção **GRÁFICOS (1-10): 7** DIFICULDADE (1-10): 3 CONSELHO: Ver antes

de comprar.

#### **TÍTULO: Triad MÁQUINA: Atari**

~ arranjar uma disposição· diferente nos <sup>111</sup>*écrans* que mais não seja para- os tornar I mais fáceis,' mudar objectos e objectivos, mais fáceis, mudar objectos e objectivos,<br>tratar a aventura à nossa maneira. Claro<br>que isso é, em regra, impossível, e são • que isso é, em regra, impossível, e são 111 muito poucos os programas que apare cem com modo *edit*, mas, nestes, é ainda<br>mais raro podermos tudo modificar. A Atari procurou ultrapassar essa lacuna • com «Adventure Creator» e o resultado

> mente, após o que podemos começar a desenhá-la. Tudo é explícito e cada ele-<br>mento deste sub-«menu» é «iluminado» por meio de deslocações do *joystick.* Por exemplo, seleccionamos *Build* e vamos supor que começamos pelas «portas». Escolhe-se esta opção e aparece um cursor no *écran,* que vai assinalar as entra-das e saídas da sala, usando-se *Space*  para sair no 'final e seguir para outras opções. Como *Too/s,* em que posicionamos no *écran* diversos objectos (com a opção iluminada, e movendo o *joystick* para a frente ou para trás, surge a listagem dos<br>objectos à nossa disposição). O mesmo<br>em relação às cores ou às personagens *(creatures)* que «povoarão» o *écren,* e neste último caso podemos dar-lhas no-mes, designar-lhe os movimentos, indicar que relação vamos ter com elas, desde<br>trocar objectos a falar.

~ foi, de facto, excelente. li Este programa apresenta uma aven- • tura de acção, isto é, combinando os ele- ~ mentos da aventura - apanhar objectos, I trocá-tos, resolver situações, tomar decí-

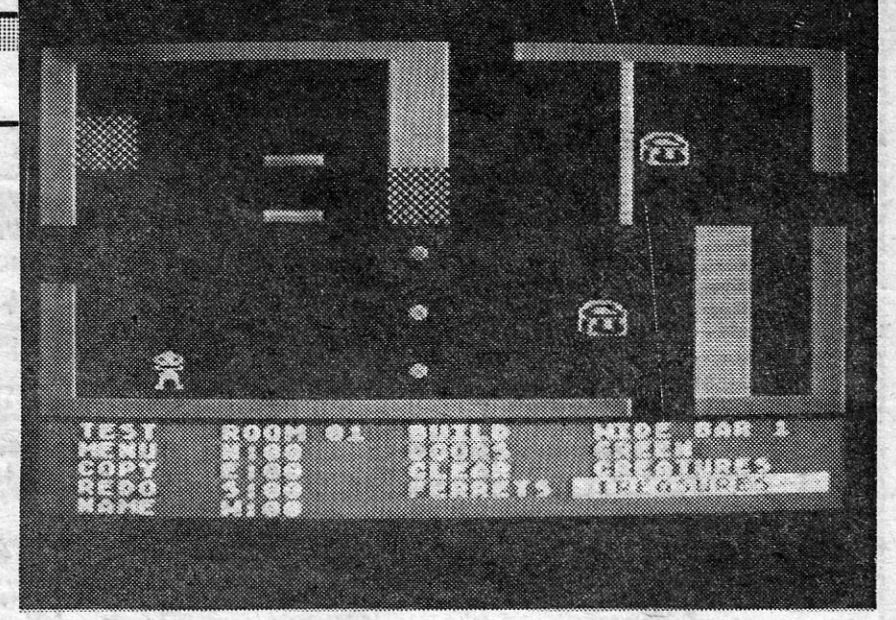

## CONSTRUA- A,SUA- AVENTURA<br>
I Sóes, etc. - com os de acção, porquanto imente, após o que podemos começar a ando nelas as situações que entender-<br>
deslocamos a nossa personagem de um desenhá-la: Tudo é explícito e cada ele-

deslocamos a nossa personagem de um<br>
lado para outro. O objectivo, para um<br>
principiante, é muito simples — encontrar<br>
950 moedas de ouro —, embora se torne<br>
algo difícil alcançá-lo: com efeito, há que algo difícil alcançá-lo: com efeito, há que atravessar diversas salas (são 20, no to-<br>tal), saber como lidar com outras, perso-• nagens que encontramos; ou evitá-Ias e atravessar diversas salas (são 20, no to-<br>tal), saber como lidar com outras perso-<br>pura e simplesmente, explorar uma espé-<br>pura e simplesmente, explorar uma espé-<br>cie de baús onde se encontram diversos cie de baús onde se encontram diversos bijectos, etc.

**• Esta é a aventura que se pode jogar**<br> **• se, no** *menu* **inicial, escolhermos** *Play***, ilu**e minando os respectivos caracteres, mas<br>
mais interessante, sem dúvida, é a opção<br> *Edit*, em que começamos a partir do zero. **Escolhendo-a, é-nos pedida uma nova**<br>*password*, e podemos escrever a que quisermos, porque será ela que nos «identifi-~ cará» de futuro. Aparece então um *écran* «limpo», apenas com os limites marca-«illippo», apenas com os limites marca-<br>dos, e sob este um sub-«menu», que nos<br>le permitir trabalhar, e, inclusive, testar equilo que lizermos. Para começar, na<br>que numerar a sala e localizá-la espacial-

 $5 = 1$ 

ss="bc" THEN-GO SUB 600

GO. TO

THEN CLS

: a RETURN<br>230 IF (00 AND 800 THEN LET a<br>FASN (8/f)/PI\*180: PRINT AT 4,23<br>3. DETURN

165

166

IF

*(Jogo cedido por Chai-Chai,)*  GÉNERO: Aventura de acção/ «Tool kit».

Esta descrição é extremamente resumlda, mas talvez seja suficiente para vos despertar o interesse. Note-se que é toda uma aventura que podemos construir, do princípio ao fim, através de 20 salas, cri-

ando nelas as situações que entendermos e colocando os mais diversos obstá-<br>culos — e tudo isto usando apenas o - e tudo isto usando apenas o *joystick*, com o respectivo botão de disparo, e a tecla *Space*, além da tecla *I*, que nos dá o inventário do que transportamos. Tudo depende da nossa imagina--ção, excepto os elementos pré-criados, como os *sprites,* nas já nos cabe alterar as suas características. Os gráficos são bastante bons e movímentam-se bem, como é habitual nesta máquina, e utilizar este jogo é, na verdade, um longo prazer, durante as horas que nos tomará a criação da «nossa» aventura. E, claro, podemos sempre interromper, porque temos<br>as opções SAVE e LOAD.

GRÁFICOS (1-10): 7 DIFICULDADE (1-10): 4 CONSELHO: A não perder.

## Linha a linha...

**ETOMAMOS hoje Linha a Linha** e abrimos com um pro-<br>grama de **Pedro M. M., Couto**, para quem estuda trigo-<br>nometria. O Pedro que mora na Rua Dr. João de Barros, 19-6.º-Esq. 1500 Lisboa, gostaria de correspondêr-se com lei-<br>tores dos 14 aos 19 anos.

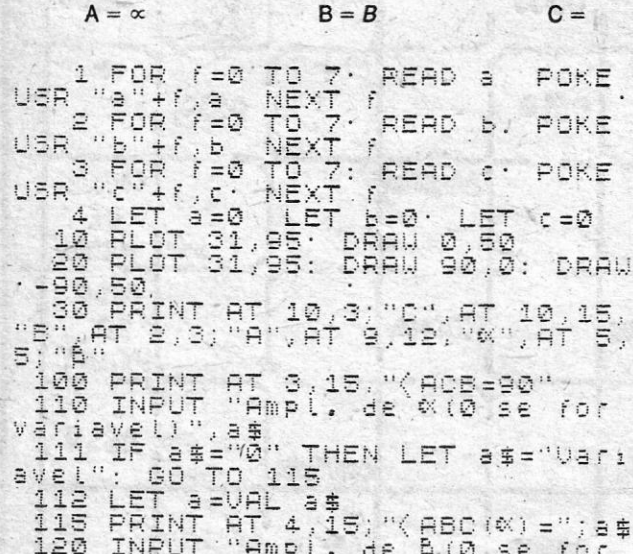

HON (EZIR)/FIXIG0: PRINT HT 4,23<br>240 IF e()0 AND d()0 THEN LET a<br>PATN (e/d)/PIX180: PRINT AT 4,23<br>8: PETURN  $; a:$  $=$ ATN RETURN  $\frac{1}{2}$  a 250 PRINT AT 21,0; FLASH 1; INS<br>UFICIENCIA DE DADOS". FOR f=0 TO<br>4: BEEP .1,0: BEEP .1,10: NEXT<br>f PRINT AT 18,0; FLASH 0; "RETURN 310 IF a 00 THEN LET B-90-a: PR<br>INT AT 5,23; B RETURN<br>320 IF d 00 AND f 00 THEN LET B<br>=85N (4/1)/RI\*180: PRINT AT 5,23 330 IF d<>0 AND e<>0 THEN LET b<br>=Atn\_{<u>d/e</u>)/PI\*180: Print at 5,23 IF E(10 AND F(10 THEN LET b)<br>(e/f)/PI\*180: PRINT AT 5,23 340 IF \$ 00 AND FOR THEN LET b 9000 ; b:: RETURN<br>^350 GO TO 250 410 IF 2()0 AND d()0 THEN LET<br>=SOR (2\*2\*d\*2): PRINT AT 5,18,1  $5.$  RETURN<br>430 IF  $d \times 0$  and  $b \times 0$  Then Let  $z$ <br>=5IN ( $b/180*P1$ ): Let  $f = d/2$ : PRIN<br>T AT 6,18; f;<br>RETURNE FILET 2:0<br>
AETURN<br>
440 IF14:>0 AND a:>0 THEN LET z<br>
=COS (a/180\*PI): LET f=d/z: PRIN<br>
T AT 6,18;f;"<br>
RETURN<br>
450 IF e:>0 AND a:>0 THEN LET z=0<br>
=SIN (a/180\*PI): LET f=e/z: PRIN<br>
T AT 6,18;f;"<br>
F (a/180\*PI): LET f=e/z: PRIN  $450.00$  (TO 250<br>510 IF  $f \le 0$  and  $d \le 0$  Then LET e<br>50R (ft2-dt2). PRINT AT 8,18;e,<br>7. RETURN S20 IF  $d \times 0$  AND 3 $\leftrightarrow 0$  Then Let z<br>=TAN (3/180\*PI): LET e=d\*z: PRIN<br>T AT 8,18;e;"<br>RETURN T AT 530 IF d() @ AND b() @ THEN LET z NOTA: os triângulõs indicam espaços.

**Example 2001 - GUIA TV/«A CAPITAL» And All According to the Contract of Contract According to the Contract of Contract According to the Contract of Contract According to the Contract of Contract According to the Contrac** 

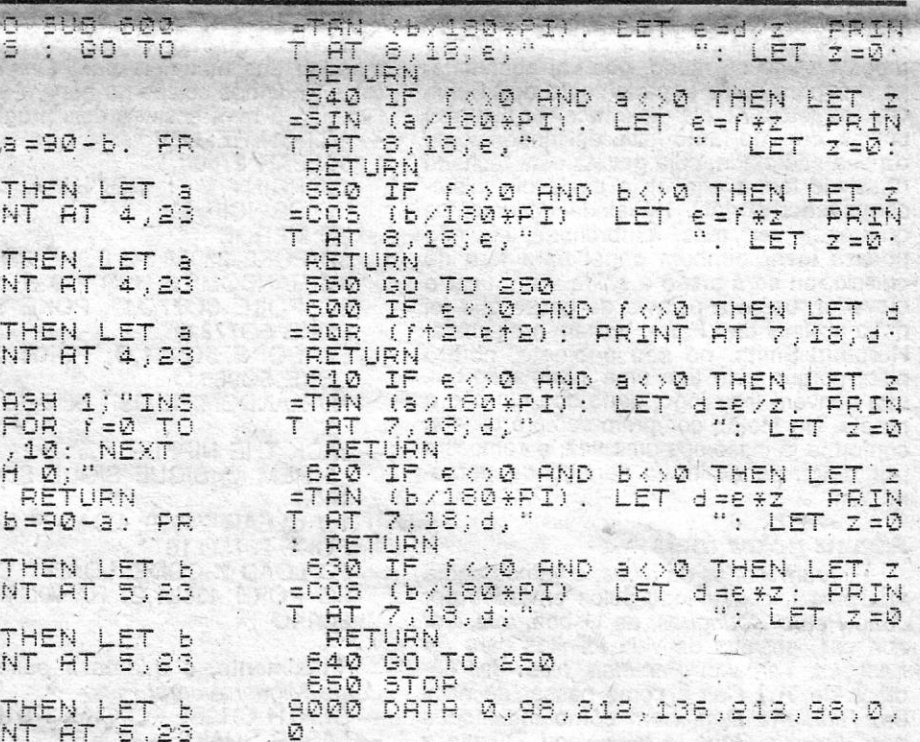

Variavel)", b# 6,18,' 131 IF (=0 THEN PRINT AT<br>Variavet": GO TO 135 132 PRINT AT 6,18;?<br>135 PRINT AT 6,15;"AB="<br>140 INPUT "Comp. de BC(0  $\overline{v}$ ariavel) "; d 141 IF d=0 THEN PRINT AT 7,18;"<br>Variavel": GO TO 145<br>142 PRINT AT 7,18;d<br>145 PRINT AT 7,15;"BC="<br>150 INPUT "Comp: de AC(0 se for<br>Variavel)": 150 INPUT "Comp. de AC(0 se for<br>variavel)")e<br>151 IF e=0 THEN PRINT AT 8,18;"<br>Variavel": GO TO 155<br>155 PRINT AT 8,18;e<br>155 PRINT AT 8,15;"AC="<br>160 INPUT "Qual o valor que que<br>r saber(ABC,BAC,AB,AC,BC,f(FIM)?".s#  $: 54$ <br>161 161 IF S#="abc" THEN GO SUB 200<br>162 IF S#="bac" THEN GO SUB 300<br>163 IF S#="ab" THEN GO SUB 400<br>164 IF S#="ac" THEN GO SUB 500

9001 DATA 112,72,120,68,68,124,6 4- .: *e· 4-*  9002 DATA 16,32,64,128,128,64,32<br>9998 SAVE "TRIG." LINE 1: PRINT<br>#0; REBOBINE A CASSETE E TECL<br>E": PAUSE 0: VERIFY "TRIG.": PRI<br>NT #1; O.K. A CASSETE GRAVOU B<br>EM.": PAUSE 300: STOP

#### Mais uma ajuda no Totoloto

Pedro José Saldanha, de Benfica do Ribatejo, mandou<br>também um programa para o Totoloto, que a seguir se trans-<br>creve:

5 CLS : BORDER Ø : PAPER Ø : INK 6 : BRIGHT 1<br>1Ø PRINT AT Ø, Ø; "△△"; 1 + INT (RND \* 45)<br>2Ø PRINT AT Ø, 5; "△△"; 1 + INT (RND \* 45)<br>3Ø PRINT AT Ø, 1Ø; "△△"; 1 + INT (RND \* 45)<br>4Ø PRINT AT Ø, 15; "△△"; 1 + INT (RND \* 45) <del>5</del>Ø PRINT AT Ø, 20; "∆∆", 1 + INT (RND \* 45)<br>6Ø PRINT AT Ø, 25; "∆∆"; 1 + INT (RND \* 45)<br>7Ø PRINT AT 1Ø, 13; "∆∆"; 1 + INT (RND \* 45) 80 PRINT AT '11, 15; " ΛΔΔΔΔΔΔΔΔΔΔΔΔΔΔΔΔ<br>- ΔΔΔΔΔΔΔΔΔΔΔΔΔΔ Sup."<br>- 9Ø PRINT AT 2Ø, Ø; " Prima qualquer tecla para conti-<br>ΔΔΔΔΔΔΔ nuar"<br>- 1,00 PAUSE Ø 11Ø GO TO 1Ø